## **9. Settings**

**Folder Alerts** Allows you to select the alert for each folder individually. Select the folder. After pressing the OK button to confirm, you can use the FORWARD or BACK navigation button to change the alert. Whatever you select here, note the "Alerts" menu is where you tell the SwiftAlert how loud to play your chosen alerts.

**Message Font** Allows you to change the font size of the messages. Menu font size remains unchanged.

**Rotate Display** Allows you to rotate the display by 90, 180 or 270 degrees, so as you can, effectively, have the buttons on the Top, Bottom, or Side of the screen.

**Contrast** You can set the display contrast between One (light) and Eight (dark). 6 is commonly used.

**Backlight** Allows you to turn off the automatic backlight, saving a small amount of battery, but making the SwiftAlert much harder to read.

**Battery** Allows you to tell the SwiftAlert what type of battery is inserted. This is only useful if you have purchased a SwiftAlert 'cradle charger' from RBA.

**Confirmation tone** You can turn off, or back on, the confirmation tone played when a change is applied.

**Vibration** Allows you to have the SwiftAlert vibrate whenever an alert is played.

**Date and time** You enter the date/time by repeatedly pressing the FORWARD and BACK navigation buttons. When the correct number is shown, press the OK button to confirm.

**Key lock** You can turn automatic activation of the key lock on or off. To release the key lock press the two navigation buttons BACK and FORWARD simultaneously

**Key click** You can turn on/off the audible click that occurs whenever you press a button

**Key vibration** A short vibration can be used to signal that the end of a menu has been reached. You can turn this function on or off.

**Alert reminder** Select the type of alert reminder: flashing LED and/or periodic beeping, or none. (default is normally none)

**Out of range alarm** You can turn the acoustic warning of the out of range alarm on or off.

**Alarm clock** You can set the alarm time and activate or deactivate the alarm clock.

### **Detailed status**

- **Power**: displays battery state
- **Last signal**: signal strength of the last transmission in the network
- **Last message** signal strength of the last received message
- **Device Info FW** firmware version  **S/N** serial number
- **Bluetooth** Connects to Swissphone s.QUAD app Keeping switched off will save battery Remove bond – disconnect from remote device + create new PIN/Passkey
- **Eco Mode** Turns the home screen off after about 20 seconds – to save battery

# **10. Subscriptions**

This is where you activate the news folders that you wish to receive messages for.

Platinum subscription level allows access to all ofthe folders, whilst other subscription levels only allow you to access a limited selection.

All RBA folders are displayed here, no matter what subscription level you have.

- 1: Select the 'Subscriptions' menu.
- 2: Use the FORWARD and BACK buttons to move to a folder that you wish to switch on/off.
- 3: Use the OK button to effect the change
- 4: Then use FORWARD or BACK to move up/down the list to set another folder (and use OK to set it) 5: Finally use the ESC button when finished.

Note: If you are turning a folder OFF, you will be warned that doing so will delete all messages (if any) in that folder.

## **11. Alarm clock**

## **Set alarm clock**

 Select the 'Alarm clock' menu. 1: Use the FORWARD and BACK navigation buttons to turn the alarm clock on or off. 2: Press OK. If you have turned it on.. then.. 3: Use the FORWARD and BACK navigation buttons to set the alarm time. 4: Press OK button to confirm.

Whenever the alarm clock is set, then, on the Home screen there will be an alarm clock symbol, right of the time display. The presence of the symbol confirms that the alarm clock is active.

### **Acknowledge alarm**

 When the alarm clock sounds, you can illuminate the SwiftAlert screen by pressing any of the three smaller buttons. The following selection appears: Snooze or Stop. Navigate with the smaller buttons,and confirm using the OK button

Selecting 'Stop' will end the current alarm call. However, the alarm clock remains activated and willwake you on the next day.

'Snooze' turns off the alarm for five minutes, and the alarm clock symbol on the home screen changes to a black background whilst snooze is on.

## **Set SwiftAlert to turn on automatically**

**Note: I**f the SwiftAlert is turned off, and the alarm clock is turned on, then the SwiftAlert will auto turn on at the same time as the alarm starts.

## **12. Batteries**

 A quality alkaline will last about 5-7days, depending on screen time and Bluetooth usage (if any). If the battery is flashing low voltage, do not open the battery compartment unless you have a new, replacement battery to hand, because the SwiftAlert will only start-up if the battery is not on low-voltage.

To remove the battery, turn the battery cover 90 degrees anti-clockwise.

You can use AA, LR6, AM3 or Mignon batteries: • For dry cell: best to use leak-proof alkaline, or • For rechargeable: best to use nickel-metal hydride Setting the battery "type" is only important if you use the charger –see "Charging Battery" section

### **Important:**

 • Alkaline batteries must not be charged. There is a risk of explosion!

 • For safety reasons, only use original chargers from the accessory product range of Swissphone Wireless • Never expose dry cell batteries or rechargeable batteries to open flames. There is a risk of explosion!

# **13. Charging a battery in the SwiftAlert**

The SwiftAlert can take rechargeable batteries,

Available as an optional accessory is a USB charger shoe that will enable charging of the battery without having to remove the battery from the SwiftAlert.

During the charging process, the SwiftAlert still receives messages. The LED of the charger glows orange. A full charge takes approximately four hours. At the end of the charging process, the colour of the LED changes to green. The charge state and the name of the charging profile are shown on the SwiftAlert display.

# **14. Miscellaneous**

Further information about Rare Bird Alert can be found at http://www.rarebirdalert.co.uk

Further information on this product and other products of Swissphone Wireless AG can be found at: http://www.swissphone.com

## **Safety notices**

 • The SwiftAlert must not be used in explosive environments. • The SwiftAlert must not be opened.

## **Liability disclaimer**

 Neither Swissphone Wireless AG gives, nor RBA give any guarantee nor accepts any liability in connection with the content of this document.

Swissphone and RBA reserve the right to make changes to the content of the Operating Manual.

# **User Manual – RBA SwiftAlert 1. Introduction**

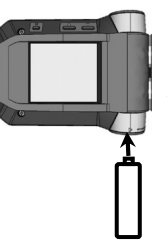

Congratulations on your new<br>
RBA SwiftAlert. This top of the<br>
range device provides the<br>
optimum combination of user-<br>
friendly design, rugged, durable<br>
construction, carrying comfort<br>
and top quality service. It offers<br>
e

This brief operating manual provides important information that will help you get the most out of your SwiftAlert, so keep this manual to hand. Visit the RBA website to view/print more copies.

Enjoy better birding success with your RBA SwiftAlert.

# **2. Getting started**

## **Battery**

The SwiftAlert works with either a dry cell (alkaline) AA battery or a AA rechargeable battery. Turn the battery cover 90 degrees anti-clockwise. Insert the battery into the SwiftAlert, making sure that you observe correctpolarity. Insert the positive ( "pointy end" ) first.

Fully close the battery cover (1/4 turn clockwise) and the SwiftAlert will turn itself on automatically. A functional test is then performed. The SwiftAlert is now ready for operation.

NB: Take care to fully close the battery cover in order to ensure that moisture cannot enter the SwiftAlert.

In about 5-7 days the SwiftAlert will start to show an 'empty' battery symbol. It will continue to receive messages for some time, but, once the symbol starts'flashing', the battery should be replaced asap.

**BEWARE** A battery on low voltage may still receive messages OK, but may not have enough power to "reboot" the SwiftAlert, so always have your new battery to hand BEFORE opening the battery compartment.

Further information on the power supply can be found in the chapter 'Charging a battery in the SwiftAlert'.

### **If SwiftAlert has been 'switched off'**

To manually turn on the SwiftAlert, either insert a new battery, or press and hold one of the four buttons until the start screen or start text appears on the display. The home screen is visible after a few seconds and the SwiftAlert is then ready for operation.

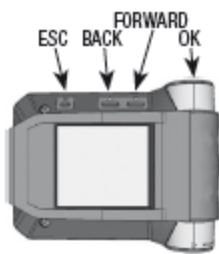

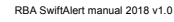

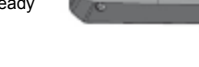

## **3. Button function and navigation**

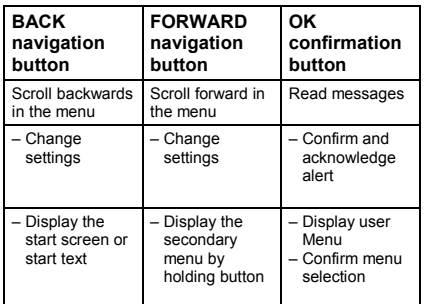

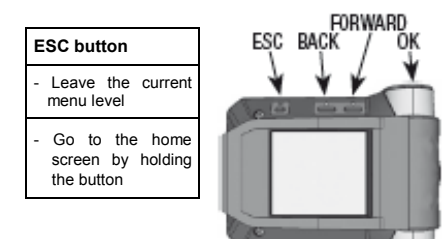

#### **Open Main Menu** Pressing the OK

 confirmation button allows you to switch from the home screen to the Main menu. You use the BACK and FORWARD navigation buttons to navigate through the menu. To confirm a selection you have made, or a changed value, press the OK button. Each press of a button activates the backlight.

### **Back to home screen**

 Press the ESC button to go to the next higher menu level. If you hold down the ESC button for two seconds, you return from any submenu to the home screen. If you do not press any of the buttons for c.30seconds, the SwiftAlert automatically returns to the home screen.

#### **Release key lock (if activated)**

 To release the key lock press the two navigation buttons BACK and FORWARD simultaneously.

#### **Start-up image / Start-up text**

 If you hold down the BACK navigation button in the home screen, the start-up image and start-up text appears.

### **4. Secondary menu For "RBA core menus"**

All the most frequently used menu items are available in one place on the "secondary menu screen"

To reach it, hold down the FORWARD navigation button in the home screen for two seconds. When you leave the secondary menu, the pager automatically returns to the home screen.

## **5. Display**

The home screen is divided into five sections: 1st line: Status line 2nd line: RBA subscription level 3rd line: Date/Time, alarm clock 4th line: RBA line 5th line: Notification line (unread message count)

## **Status line**

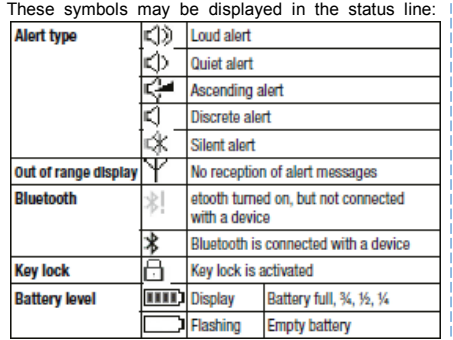

#### **RBA subscription level**

 Displays your current RBA subscription level, which determines how many and which Folders you can access. You can upgrade by contacting RBA admin.

### **Date/Time/alarm clock**

 This section shows the date/time and you can also see whether the alarm clock is on, activated, or snoozed.

#### **Notification line**

 If there are unread messages in the pager, the total number is displayed here.

## **6. Processing alerts/messages**

#### **Receive and read new messages**

 When the SwiftAlert receives a message, it alerts for all respective folder(s) with sound, vibration (if switched on) and illumination of the OK button. Press the OK buttonto acknowledge the alert, in each folder.

After acknowledging an inbound alert, continue to use the OK button. It will take you to any other unacknowledged messages, or, if none, it will scroll through the new message and mark it as read when you reach the 'end of message symbol' **<.**

Marking any individual message as "read" affects all copies of that message, in all folders, simultaneously.

NOTE: Press and hold the ESC button at any time to exit the messages, or any other menu, and return to the main menu and the home screen.

From the main menu press OK to go into messages, and use BACK / FORWARD buttons to navigate to the folder of your choice, then use OK to go through the messages in the folder.

### **Scroll through messages**

 You can use the OK, BACK or FORWARD navigation buttons to scroll through the messages. At the end of the message, you should press the OK confirmation button or the FORWARD navigation button to "mark the message as read".

#### **Message storage**

 Messages are stored in the appropriate folder(s), chronologically, most recent first. Just use the OK button repeatedly to scroll all the way through the list, and when you reach the end, you can continue past the last message to go round to the first. You can also use the BACK and FORWARD buttons.

Unread or protected messages are marked in the list.<br>A total "unread message count" is on the home screen, and is shown individually at end of each folder name.

## **Protect/delete messages**

Protect message allows you to protect a read message.

There is no need to delete messages as once the pager has reached its storage limit of 400 messages, the oldest non-protected message is automatically deleted on receipt of a new message.

The 'Empty folder' function lets you delete all nonprotected messages in the folder. **Beware**: 'Delete all messages' in the main menu really does delete ALL messages, including any "protected" messages !!!

#### **Alert reminder**

 You will be reminded of any unread messages every three minutes by the OK button "flashing" and/or a noise ("periodical alert"). The noise used is 2s of the folder alert for the most recent unread message, (+thus could be silent). NB if you have any unread MEGAs the "periodical" reminder will always be 2s of your chosen MEGA alert.

Based on the pager alert mode, the Alert Reminder is

- Loud folder alert played for 2s, loudly
- Quiet folder alert played for 2s, quietly
- Ascending folder alert played for 2s, quietly
- Discreet folder alert played for 2s, quietly Silent folder alert pattern is played once - silently,

that means just LED and/or (vibration)

 MEGA ALERT reminders are always "noisy" unless you set your 'NewMegas' 'Folder Alert' to have a silent alert

## **7. Main menu**

From the "Home Screen", when you press the OK button for the first time, the pager switches from the home screen to the main menu. You can use the FORWARD and BACK navigation buttons to navigate to the individual menu items. To open a selected menu item, press the OK button.

- Messages **Read all your received news here • Last/unread messages** View the latest message, followed by all unread messages, using just the OK button
- **Subscriptions** Select/unselect the news folders you want to receive news for • Alert Sets the pagerwide alert mode: see chapter 8: 'Alert'
- **Settings C**ontains various settings for the pager - see chapter 9: '**Settings'**
- **Mark all messages read** Marks all messages, in all folders, as 'read'
- **Delete all messages** Every message in SwiftAlert, even protected ones, will be deleted!! **• Switch Off** Switches SwiftAlert off – any messages sent whilst the SwiftAlert is off, will never be received. When the SwiftAlert is switched back on – only new messages, sent after switching on, will bereceived. Use the RBA app or website to check for

**8. Alert** 

This tells the SwiftAlert how loudly to play the alerts that you have set for each folder. Note that you choose each folder's alerts in the "Folder Alerts" menu. You can select the following types of alert in the 'Alert' menu:

**• Loud** Alerts are played at maximum volume.

messages if your SwiftAlert was switched off.

- Quiet Alerts are played quietly
- **Ascending** Alerts start quietly & gradually get louder.
- **Discrete** Alert is preceded by activation of the display backlight and, if vibration is turned on, vibration for ten seconds; followed by the alert, played quietly. **• Silent** The only indication of a new message is the display backlight comes on, and, if you have turned on vibration, the SwiftAlert will vibrate. The SwiftAlert is totally mute; furthermore, no key clicks are audible. However, see the following note about "MEGA ALERTS" (which are pre-set as PRIORITY)

#### The following table shows the various types of alert:

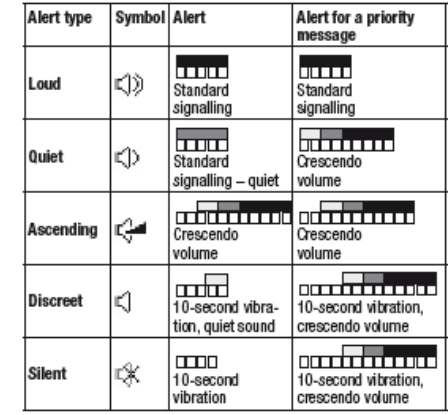

Sound as defined Quiet Medium volume  $\Box$  Vibration

**NB MEGAS**: The 'NewMegas' folder is factory preset to "**Priority**". The alert you choose for this folder is always played, whatever general Alert mode you set the SwiftAlert to. So, if you don't want a MEGA to alert you when the SwiftAlert is set to silent, then you must also set the Mega folder to one of the 'silent alerts' in the "FOLDER ALERTS" menu and it will never alert you noisily again, until you change the "Folder Alert" for it.